#### 小型無線多機能センサ**(TSND121)**外部拡張端子の使い方

**1** はじめに

この資料は、小型無線多機能センサ(TSND121)の外部拡張端子にニッタ社製フレキシフォースセンサ を接続してデータを取得する方法を説明するものです。

**2** 機器

次の機器をご用意下さい。

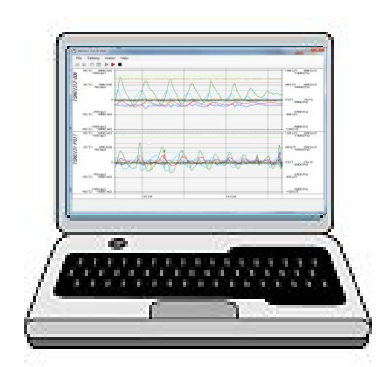

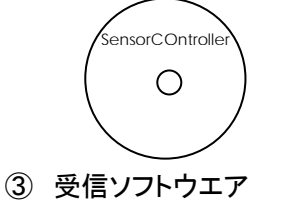

(ここでは SensorController)

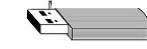

② Bluetooth USB アダプタ (PC <sup>に</sup> Bluetooth の機能がない場合) <sup>①</sup> PC(Windows)

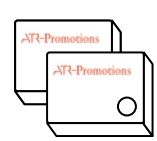

④ 小型無線多機能センサ (必要な個数)

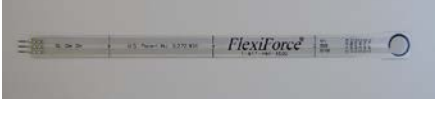

⑤ フレキシフォースセンサ

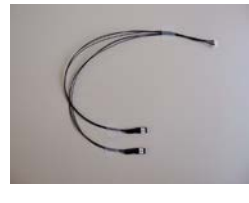

⑥ 拡張コネクタ

※ 受信ソフトウエアは、「SensorController」以外でも取得可能です。 受信ソフトウエアについては、弊社ホームページをご参照下さい。

## **3** 接続

下記のように、TSND121、拡張コネクタ、フレキシフォースセンサを接続します。

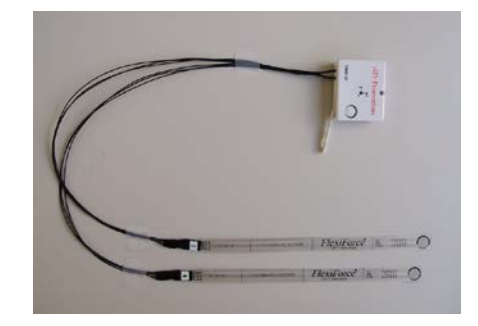

### **4** 「SensorController」での受信

#### **4.1** センサ詳細設定

受信ソフトウエアで測定内容を設定します。

センサ毎に COM ポート登録(デバイス登録)したシリアルポートを指定し、測定内容を設定します。 この際、外部拡張端子を使用するにチェックを入れ、Port3 または Port4 で「A/D 入力」を選択してください。

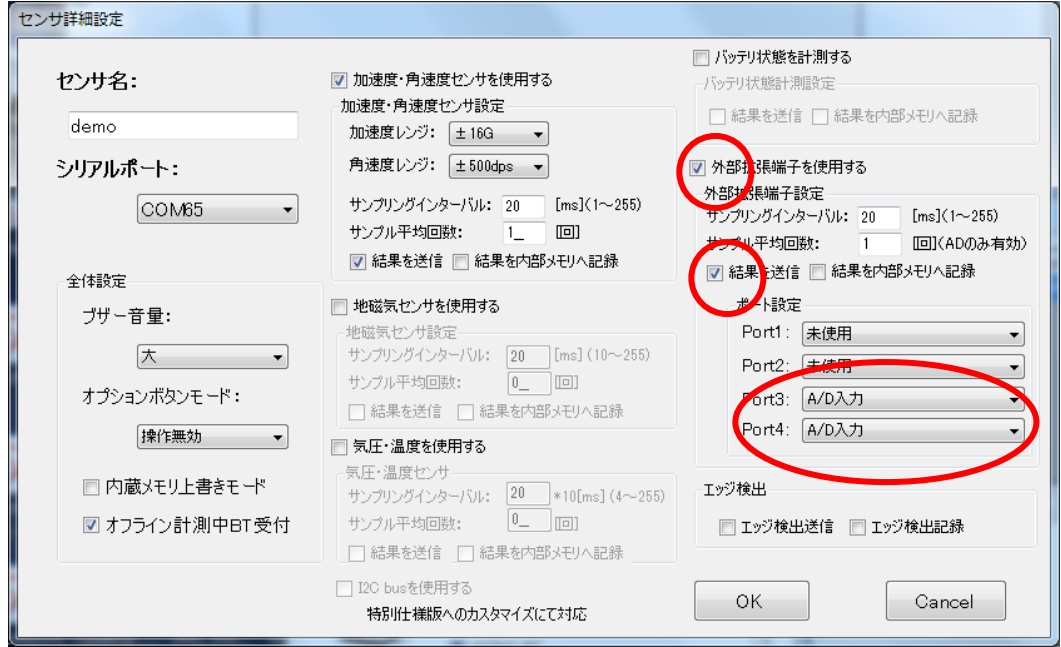

**4.2** グラフ設定

グラフ表示設定画面で、外部入力、AD0、AD1 にチェックを入れてください。

表示の色も変更可能ですので、必要に応じて変更下さい。

2ch でグラフが重なるようであれば、表示オフセットをチャンネル毎に設定してご利用下さい。 また、振幅を大きくする場合は、表示倍率を変更下さい。

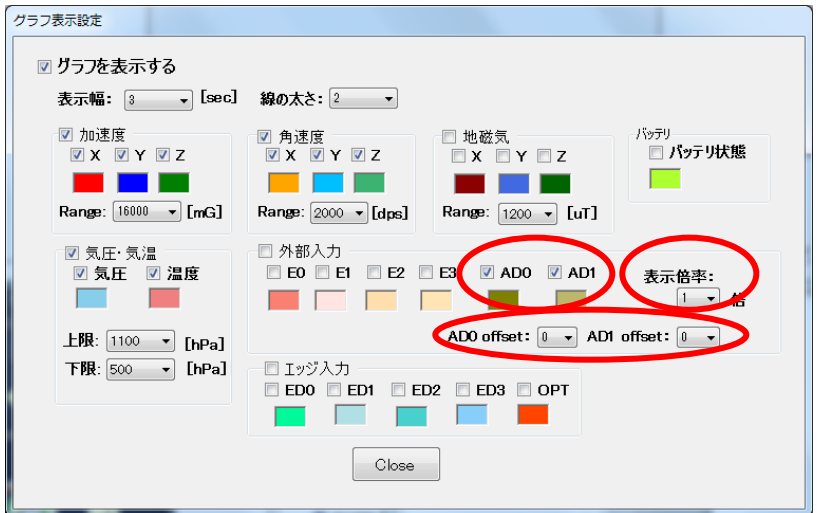

#### **4.3** 測定開始

接続し、測定開始(青△)すると値が取得できます。 ファイルに保存する場合は、記録開始(赤△)を押してください。

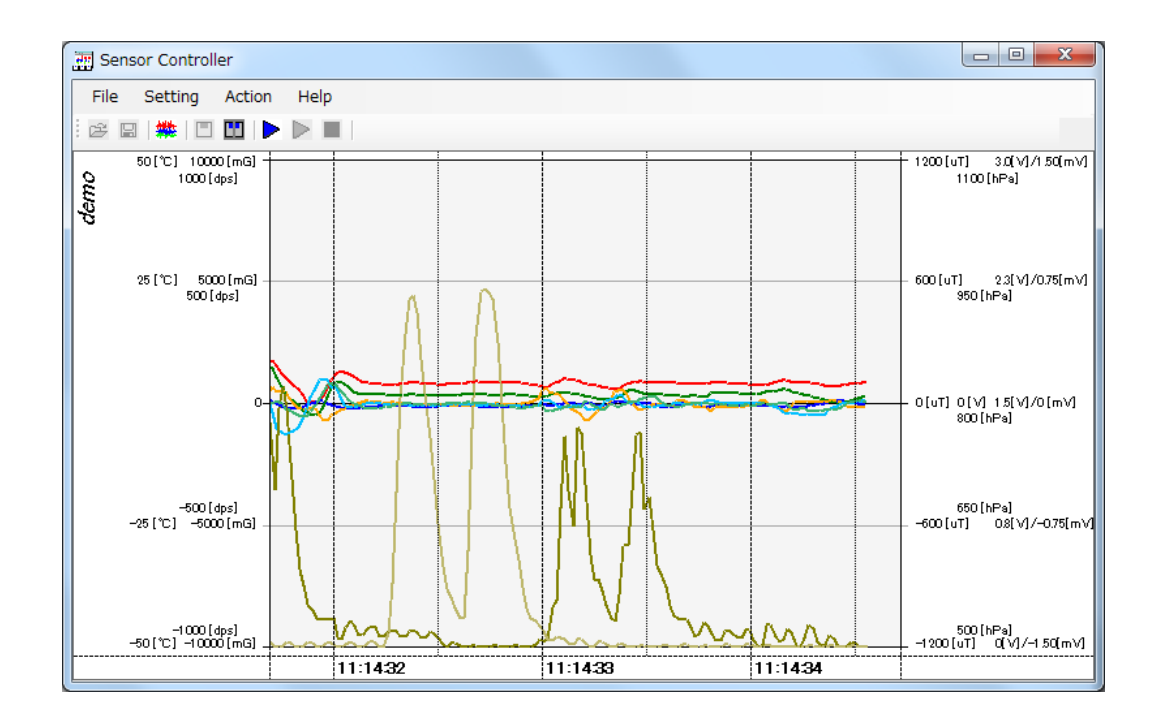

# **5** お問合せ

お問合せは下記にご連絡下さい。お客様のご意見やご要望等もお寄せ下さい。

弊社ホームページ(http://www.atr-p.com)のお問合せフォームよりご連絡をお願いします。 〒619-0288 京都府相楽郡精華町光台 2 丁目 2 番地 2 (株) ATR-Promotions TEL:0774-95-1300 FAX:0774-95-1191